# **SAP2000 稳定分析流程介绍**

#### 筑信达 吴文博

空间结构在体育场馆、车站、厂房等建筑中有着广泛的应用,但空间结构的稳定问题一直是困扰结构工程师的难题之一。 SAP2000 在稳定分析方面一直是广大用户的强大助臂,但用户在使用过程中可能会对分析流程不熟悉,或者经常遇到一些使 用问题,本文将通过对 SAP2000 稳定分析流程的介绍对一些常见问题进行阐述。

目前空间结构的稳定分析主要以《空间网格结构设计规程》(JGJ7-2010)作为设计依据,规范中全过程分析主要有以下 三个步骤:

- 1) 施加初始几何缺陷
- 2) 指定杆件非线性属性
- 3) 求取结构极限荷载

现对以上过程在 SAP2000 中的实现进行介绍。

## **1 施加初始几何缺陷**

依据规范要求,进行网壳全过程分析时,应考虑初始几何缺陷(即初始曲面形状的安装偏差)的影响,初始几何缺陷可 采用结构最低阶屈曲模态,其缺陷最大值可按网壳跨度的 1/300 取值。因此,用户需要首先定义屈曲工况即 buckling 工况, 如图 1 所示。

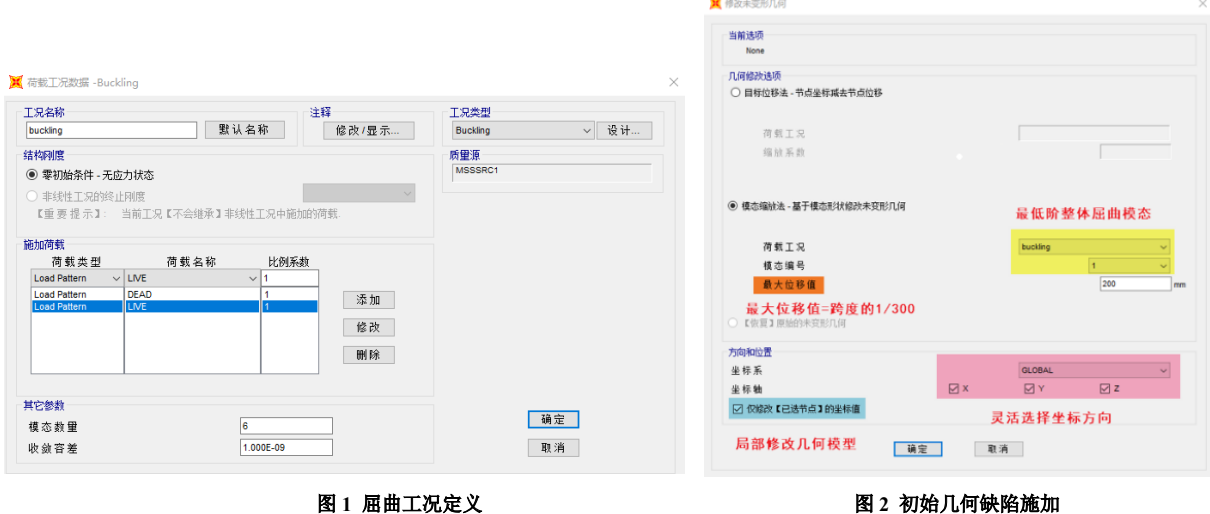

其中荷载模式一般情况下可选择 1.0DEAD+1.0LIVE, 当然用户也可以根据实际工程情况采用其他的荷载模式或比例系数。 而屈曲模态的数量应以找到**整体的**最低阶屈曲模态为准,如求得的屈曲模态都是局部屈曲,应适当增加屈曲模态的数量。同 时,还有可能发生屈曲因子为负值的情况,出现此类情况并非程序运行出错,只是表明:如果荷载反向,结构更易出现屈曲。 通常负的屈曲因子没有太大的实际意义,不可作为施加缺陷的依据,应忽略。

计算得到合理的屈曲模态后,可以通过**运行>修改为变形几何**命令直接施加初始几何缺陷。如图 2 所用,用户需要选择 模态缩放法,并选择对应的屈曲工况,输入整体最低阶屈曲对应的模态号,最大位移值需要输入跨度的 1/300。另外用户可以 选择某一坐标系和坐标轴,便于控制缺陷的方向,同时用户还可以选择部分节点进行缺陷的施加,例如一些下部为混凝土上 部为钢屋盖的整体结构模型,可以只选择钢结构部分施加初始几何缺陷。

### **2 指定杆件非线性属性**

在 SAP2000 中, 杆件的非线性属性主要是以铰的形式施加, 而铰又可分为塑性铰和纤维铰两种。其中默认的塑性铰是 依据美国规范 ASCE41 中相关表格定义的,较为常用有 M3 铰(多用于梁)、PMM 铰(多用于柱)和 P 铰(多用于支撑)三

*1*

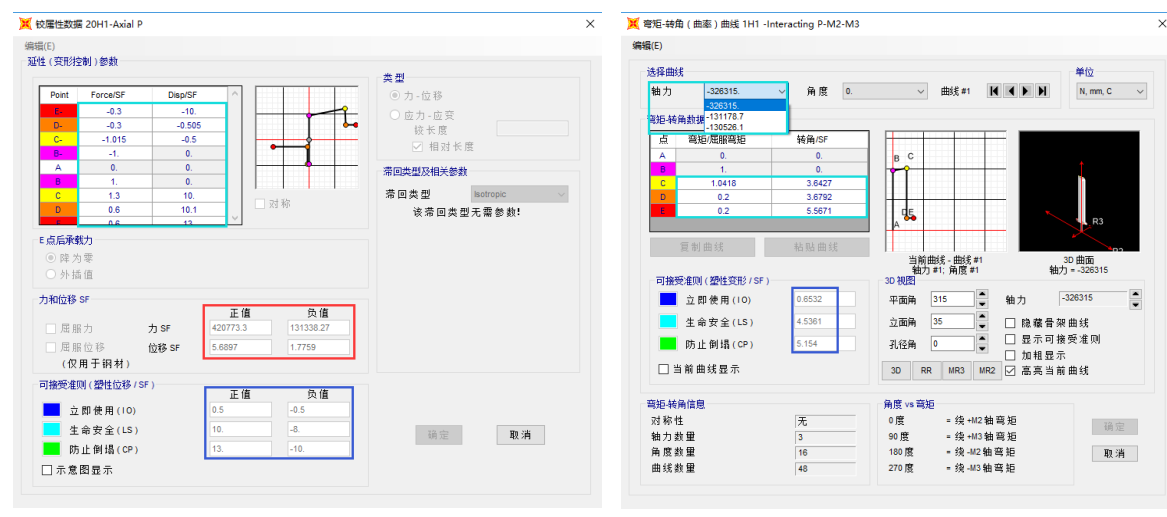

种,而依照空间结构中杆件的受力状态来判断的话,P 铰和 PMM 铰更为适用一些。

图 **3** 默认 **P** 铰 图 **4** 默认 **PMM** 铰

用户可以选中构件后,通过指定**>**框架**>**铰命令指定相关的塑性铰。但是,ASCE41 规范中,P 铰仅可用于 H 型钢、矩形 或圆形钢管截面, PMM 铰仅可用于 H 型钢和矩形钢管截面, 因此, 超出此范围时, 纤维铰将是更方便的选择。限于篇幅, 纤维铰的定义过程不再做细致描述,具体可参考筑信达网络课堂"弹塑性分析操作流程"中关于纤维铰部分的讲解。

# **3 求取结构极限荷载**

在 SAP2000 中可使用非线性静力工况求取结构的极限荷载,工况定义如下图。

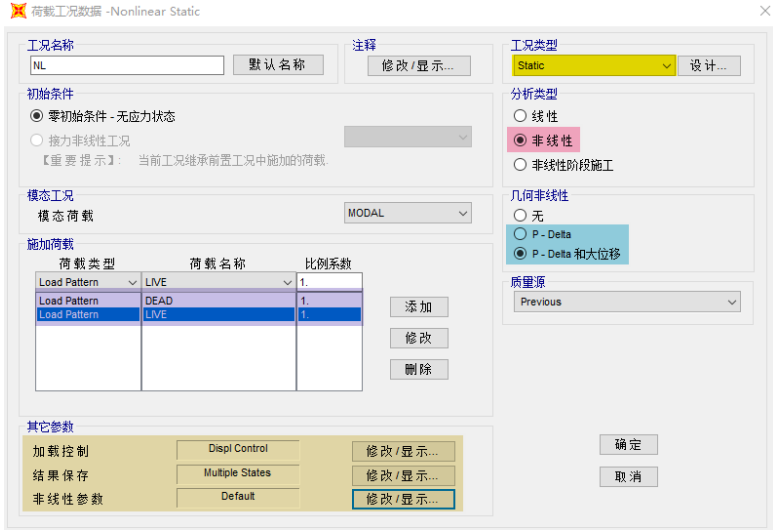

图 **5** 非线性静力工况定义

现对工况中的相关参数进行介绍:

#### **3.1 几何非线性**

在 SAP2000 中几何非线性有三个选项: 无、P-Delta、P-Delta 和大位移。对稳定分析而言, P-Delta 是必选的, 但是大位 移效应则可视结构情况而定。一般情况下,对于包含索、膜或可能存在跳跃失稳的结构宜选用大位移。但应注意的是,如果 考虑了大位移效应,可能会出现进行弹性全过程分析时得到的极限荷载会大于屈曲荷载。补充原因

**3.2 加载控制**

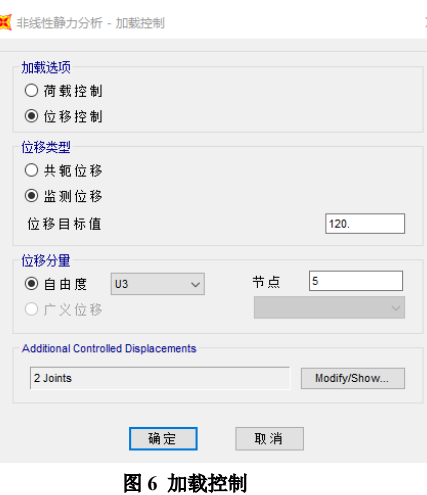

加载选项有**荷载控制**和**位移控制**两种方式。其中荷载控制通常用于荷载分布形式以及大小已知的情况,适合常规的静力 分析: 而位移控制通常用于荷载分布已知, 但是荷载大小未知的情况, 适合失稳或推覆分析。

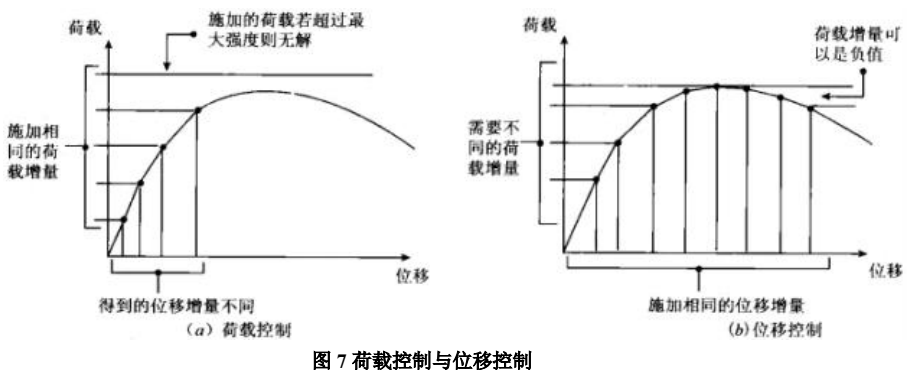

显然,位移控制更易于得到荷载位移曲线的下降段,进而更加容易确定极限荷载的大小,因此更适合稳定分析。如果采 用荷载控制的话,则可能造成分析不收敛,进而无法确定极限荷载。

位移类型有共轭位移与监测位移两种方式。在知识库文章监测位移 VS [共轭位移中](http://www.cisec.cn/Support/knowledgeBase/knowledgeBaseMenu.aspx%3Fmenuid%3D623)通过算例介绍了两种监测方式的差异, 若分析收敛难以达到期望的位移目标,用户可尝试选择荷载工况使用共轭位移控制,共轭位移控制是结构中所有位移的加权 平均值,每个位移自由度按施加其上的荷载进行加权,可以说这是所施加荷载作功的一种度量。但是有可能监测点实际位移 与目标位移相差很多。

采用监测位移,其位移目标值可以在分析终止时得到精确满足,但是只有监测位移单调变化时,分析才会收敛,一旦监 [测位移出现"先增后减"的情况,分析将不再收敛。若无法选择一个在加载过程中单调增加的位移分量,则用户需要将分析](http://www.cisec.cn/Support/knowledgeBase/knowledgeBaseMenu.aspx%3Fmenuid%3D623) 分成两个或多个工况,在不同的工况中改变所监控节点的位移。对此,在 SAP2000 v20 之后的版本,用户可以在附加控制位 移选项中添加多个节点位移进行监测,当这些节点中任意一个达到目标值时,

分析中止。

位移分量可以选择节点位移或广义位移两种方式。对于稳定分析而言, 一般采用节点方式,自由度通常为 U3 方向,监测节点一般可选为预估位移 最大处的节点标签。

#### **3.3 结果保存**

对于稳定分析,结果保存的保存方式应采用多个状态,否则无法绘制出 力-位移曲线。状态数量的最小值会决定分析初始的分析步长,而状态数量的 最大值控制着显著事件(例如构件屈服或屈曲)的数目。状态数量的最小值 不宜过小,数量过小将没有足够的点来描述整条曲线,如果对失稳的过程比 *3*

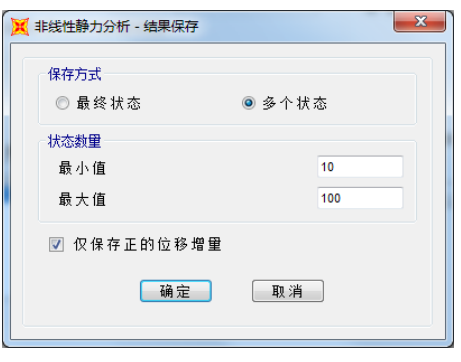

图 **8** 结果保存

较关心的话,宜增加状态数量的最大值。但一般来讲,结果保存的数量多少,对分析的收敛性等的影响不大。

#### **3.4 非线性参数**

最大总步数与最大空步数。最大总步数是为了控制分析时间, 当分析达到 最大总部数时,分析将中止。而空步数通常由于当前分析步长下分析不收敛, 将会形成一个空步,并将以当前步长的一半进行下一次分析,过大的空步数可 能是由灾难性的失效或数值敏感导致,当分析达到最大空步数时,分析将中止。 若用户不希望分析由于空步而结束,则设置此值等于最大总步数。

迭代(**Use Iteration**)与 **ETE**(事件到事件)求解。在 SAP2000V20 版 本之后,用户可以选择使用迭代或者 ETE 方法进行求解,当然也可以同时使用 迭代和 ETE 方法进行求解。如果用户选择了迭代方法,用户有两种迭代方法可 以选择, 即常刚度迭代法和 NR 迭代法。常刚度迭代的单步迭代速度快, 但迭 代效率较 NR 迭代低。用户可以将常刚度迭代数或 NR 迭代数设为零来关闭对 应的迭代方法。程序默认的迭代数值可适用于绝大多数情况。

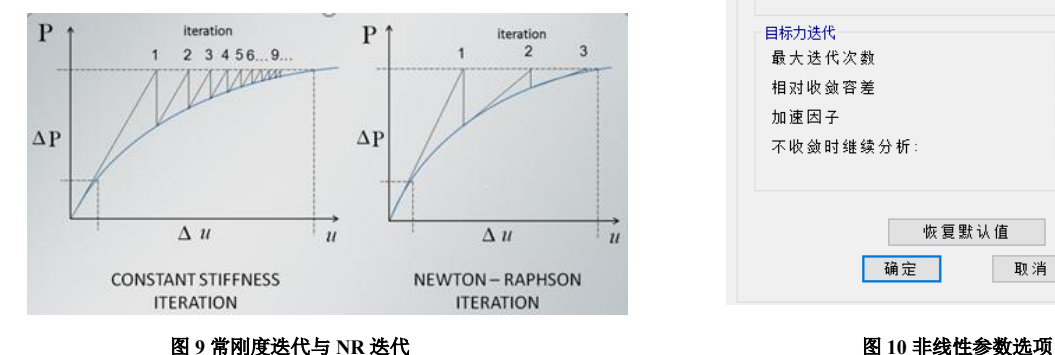

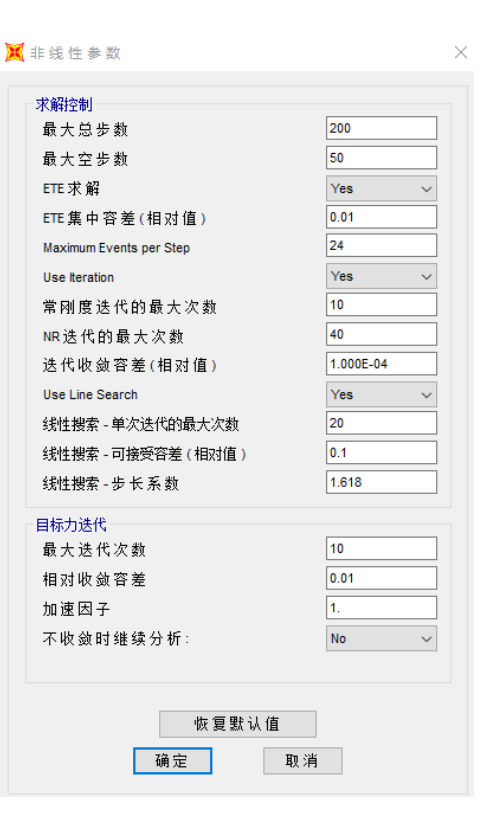

ETE 求解方法是使用事件凝聚容差用来将事件聚合在一起,从而减少求解时间。当一个铰屈服或移至力-位移(弯矩-转 动)曲线的另一段时,触发一个事件,程序会判定若其他的铰是否接近这个铰的状态,如果两个铰的状态在事件凝聚容差内, 这些铰将被视为到达了事件。但是这将会导致力的不平衡,不平衡力将会带入到下一次分析,避免产生累计误差,因此更小 的容差可以增加准确性,但是会增加分析时间。默认的事件凝聚容差和最大事件步数适用于大多数情况。由于 ETE 求解方法 有着良好的收敛性,当分析无法收敛时,可尝试关闭迭代方法,仅使用 ETE 求解方法。

用户可以通过运行日志查看分析的当前状态。

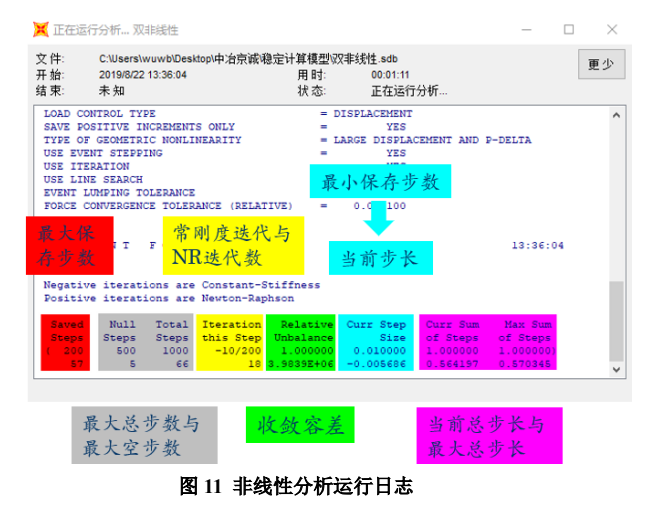

#### **3.5 结果查看**

用户可以通过显示**>**绘图函数命令查看结构的极限荷载。通常情况下,我们可以通过查看 STEP(步数)与基底反力 Z 的 曲线确定极限荷载。 *4*

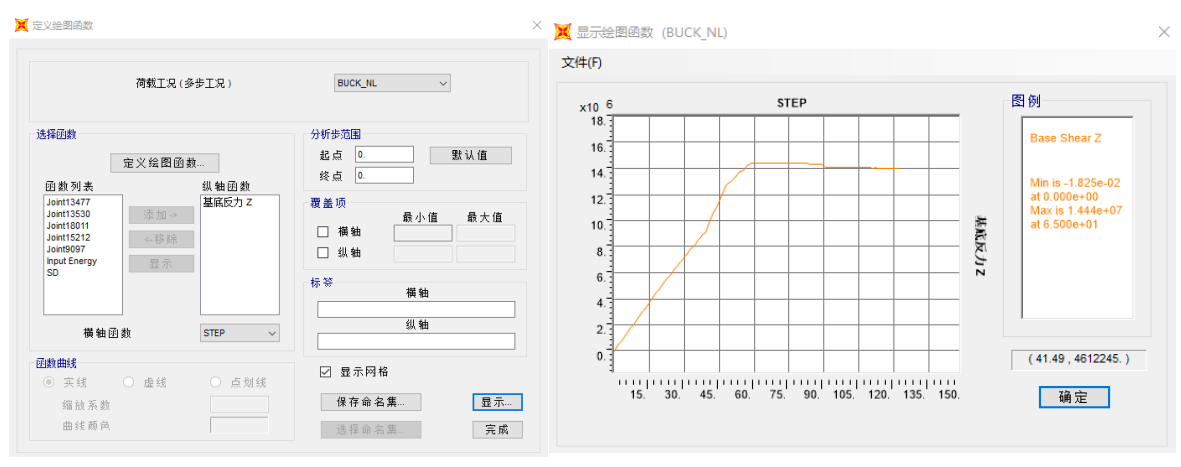

#### 图 **12** 非线性工况的反力**-**步数曲线

如果用户希望获取反力-节点位移曲线来确定极限荷载,需要略加注意。在相同工况下,不同的节点的反力-节点位移曲线 可能是完全不同的。我们以一工程实例中两个节点的反力-节点位移曲线为例,观察此现象。

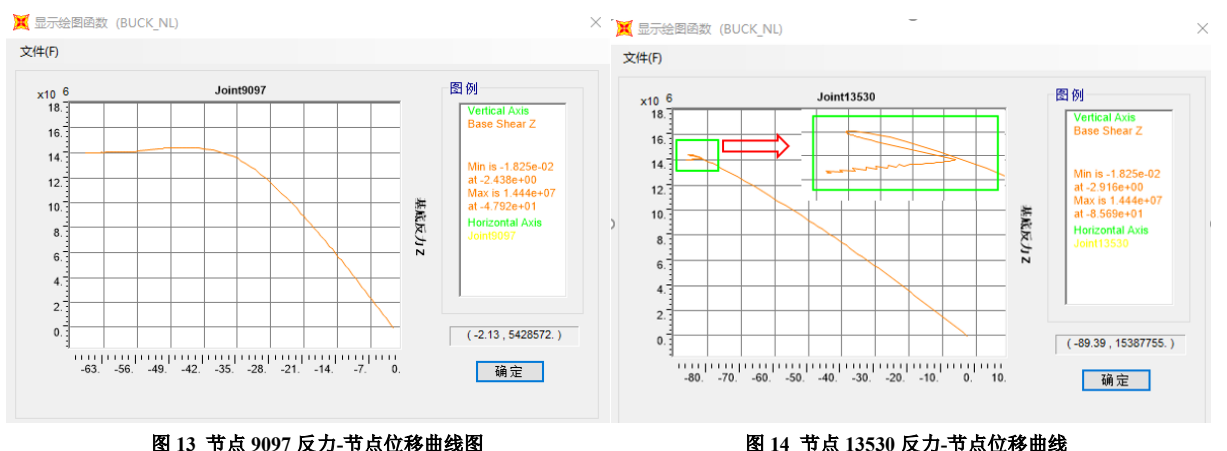

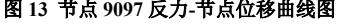

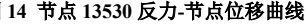

虽然两条曲线获取的极限荷载是相同的,但是由于两个节点的反力-节点位移曲线差异是如此之大,以致于用户怀疑程序 是否真正的获取到了极限荷载,甚至怀疑程序计算是否正确。其实真正的原因在于 9097 节点的位移处于"单调增加"状态, 而 13530 节点的位移则处于"先增后减"状态,即节点发生了回退,我们可以通过节点位移-步数曲线观察到这一点。

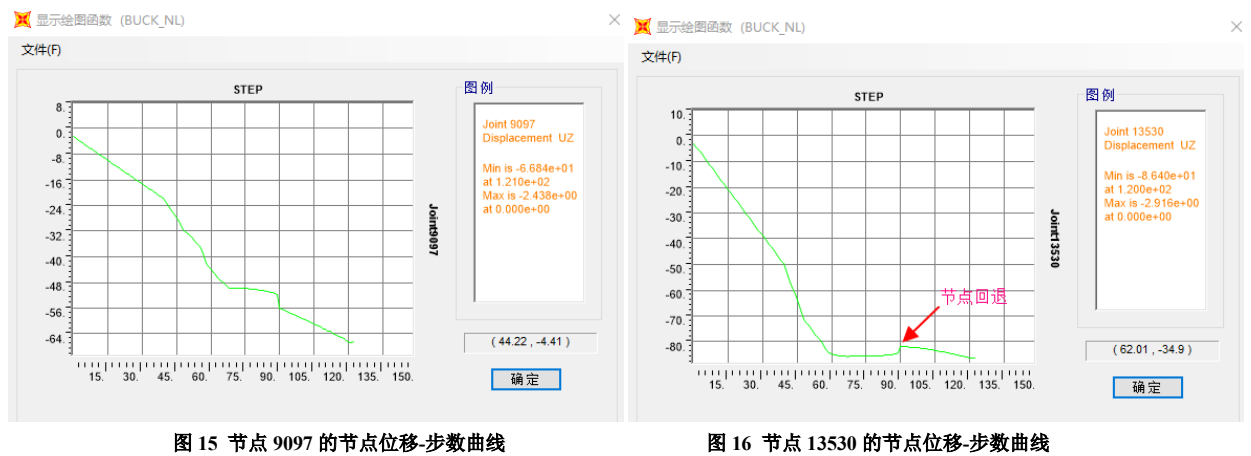

至于节点位移发生回退的现象是比较普遍的,特别是当模型中未考虑材料非线性的情况下,我们可以通过下面的组图观 察到节点位移回退的现象。

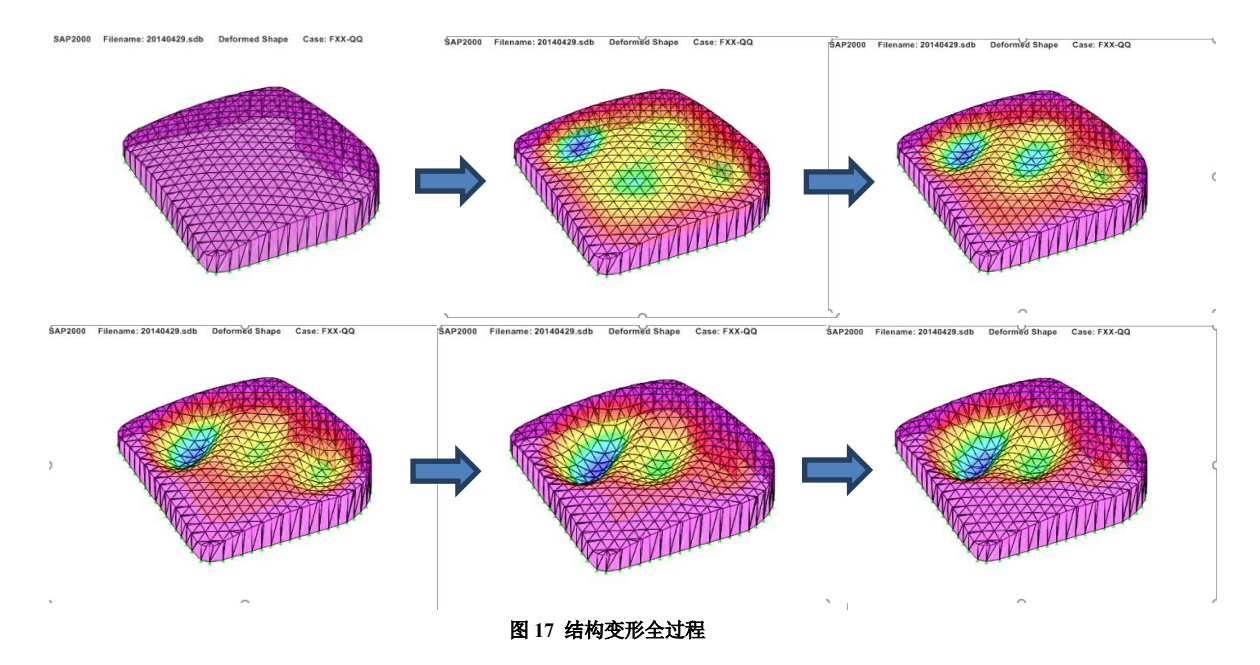

从图中可以看出,结构的变形可以很明显的分为左、中、右三个区域,其中左边区域的变形是持续增加的,如果在左边 区域选择监测点将会得到非常理想的曲线,类似图 15 中的 9097 节点;右边区域的变形是呈现出先增加后减小的一个过程, 是比较明显的回退过程;而中间区域则更加复杂,经历了增加一减小一再增加的过程,过程中间出现了明显的回退,类似图 16 中 13530 节点的位移变化。因此,如果想获取到一条"合理"的反力-节点位移曲线,首先应找到一个节点位移处于单调增 加状态的节点,虽然选择哪个点并不影响极限荷载的大小。

# **4 小结**

- 1. 用户可通过修改未变形几何命令施加初始几何缺陷,但是应该注意屈曲模态的选择,尽量选取最低阶整体屈曲模态。
- 2. 用户在指定杆件材料非线性时,应尽量根据杆件的受力形态选择对应的铰属性。
- 3. 用户可采用基于位移加载的非线性静力工况来获取结构的极限荷载,用户应对程序中的各个参数有所了解,合理的参数 调整是保证分析的收敛性和准确性的关键。
- 4. 在查看结构极限荷载时,建议查看反力-步数曲线,如果想查看反力-节点位移曲线的话,应注意选取的节点的位移应保 持"单调递增",避免出现回退的情况。

*6*